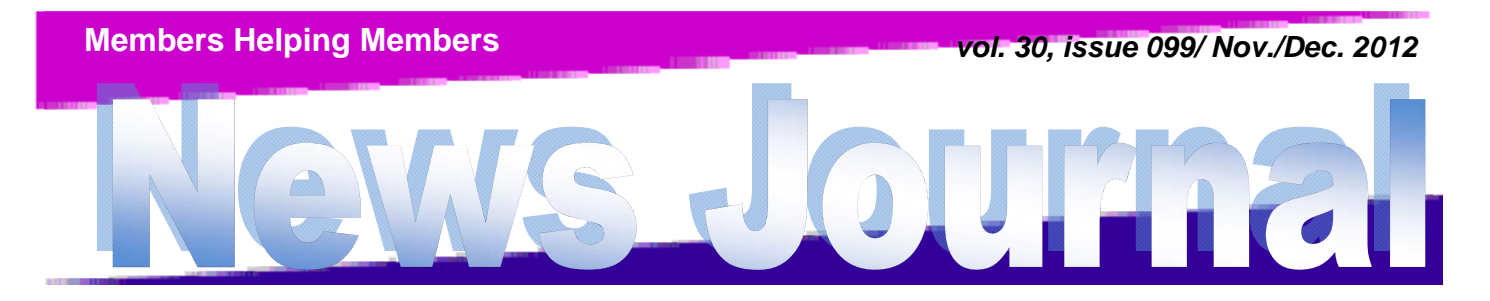

Lake County Area Computer Enthusiasts

# NOVEMBER PRESENTATION

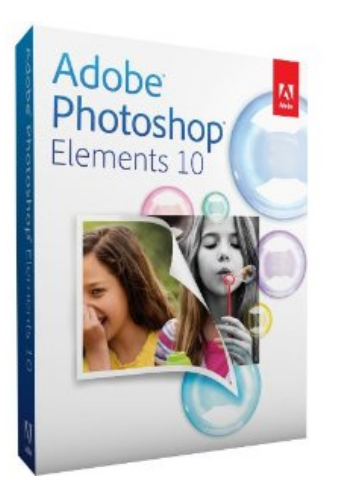

# PHOTOSHOP ELEMENTS 10&11

# PROGRAM OF THE MONTH DECEMBER

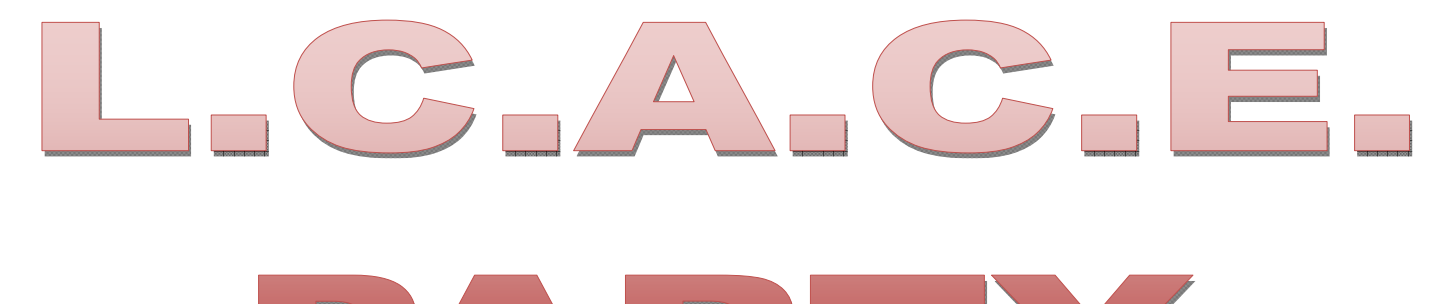

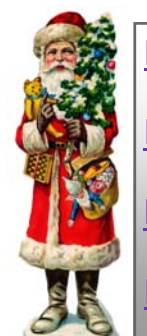

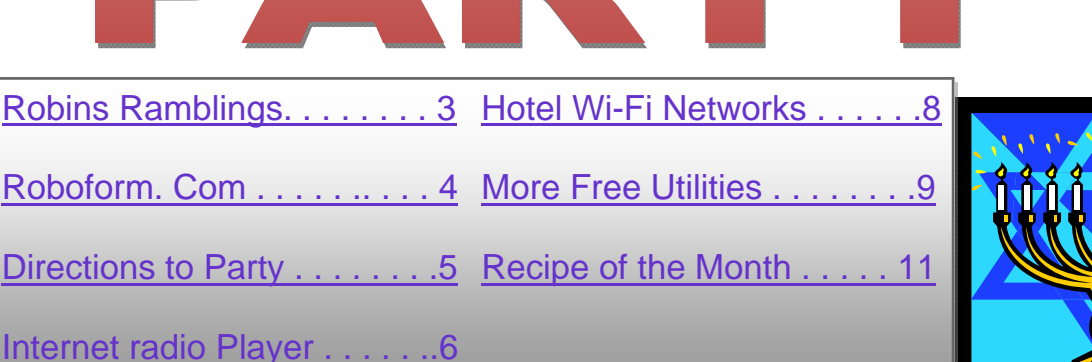

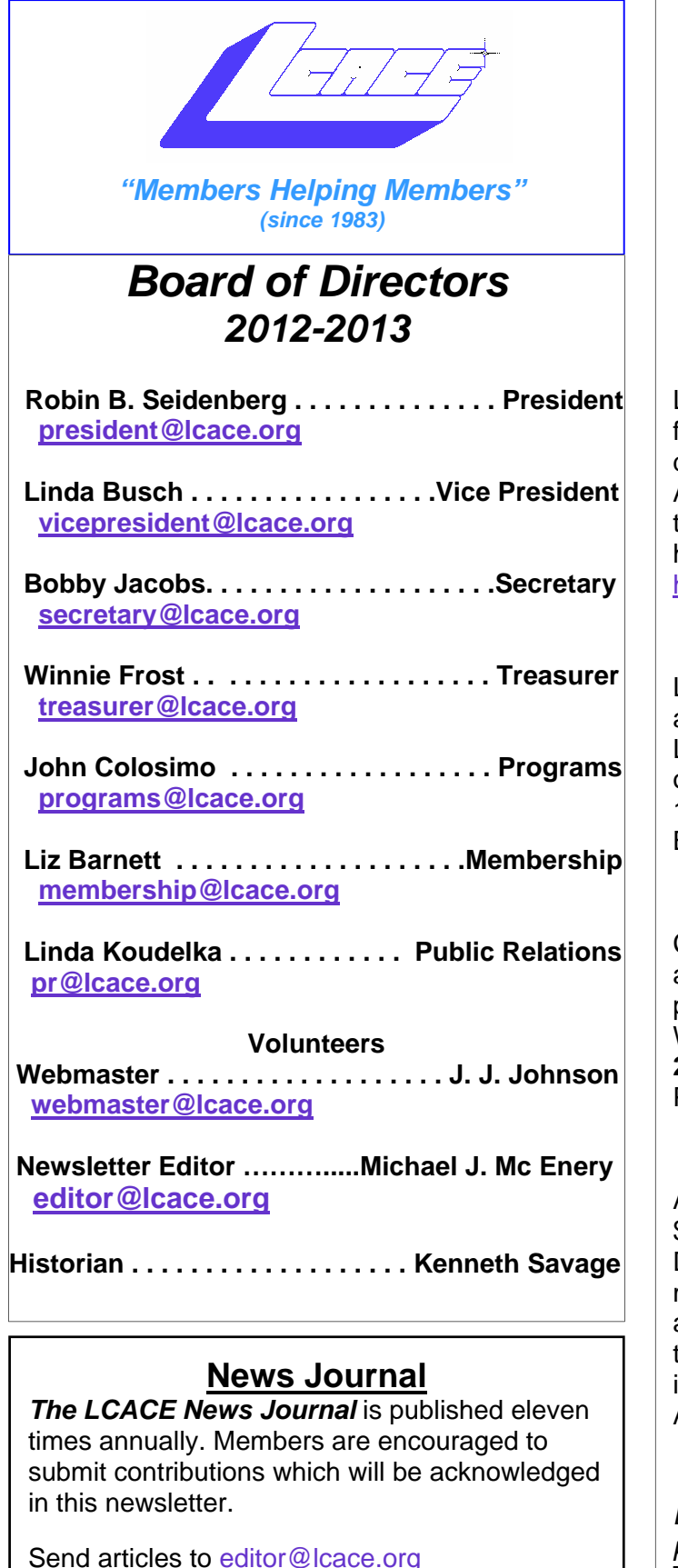

Permission is granted to reproduce any or all parts of this newsletter in other User Group publications, provided that credit is given to LCACE and the individual author(s).

Logo designed on an Atari Stacy Laptop in 1989 by Dwight Johnson Jr.

#### **Lake County Area Computer Enthusiasts**

#### **LCACE c/o Group Ambassador**

#### "J.J." Johnson

#### **Membership**

LCACE membership is open to all individuals and families interested in personal computing. Annual<br>dues are \$20.00 per individual/family. are \$20.00 per individual/family. Applications for membership may be obtained at the monthly meeting, by request on the club hotline, and are now available on our web site at http://www.lcace.org.

#### **Meetings**

LCACE meetings are usually held on Saturdays at the Grayslake Area Public Library, 100 Library Lane, Grayslake, Illinois. The meeting room opens at noon and the formal meeting begins at 12:30 p.m. All meetings are open to the public. Bring a friend!

#### **Newsletter Submissions**

Club members are welcome to submit classified ads, reviews, tips and other articles for publication, to our newsletter editor in Microsoft Word format (.doc). **Publication deadline is the 20th of the month for all ads and articles.** Please do not use tabs or special formatting.

#### **Newsletter Advertising**

Ad rates per issue: Full page - \$25, Half page - \$15, Quarter page - \$10, Business Card - \$5. Discounts are available on advance purchase of multiple issues. Please send camera-ready copy and payment to the club address by the 15th of the month preceding publication. For more information on ad pricing, please call our Hotline. Ads are **FREE** to all paid members.

#### **Notice**

*LCACE WILL NOT CONDONE or knowingly participate in copyright infringement of any kind.*  The *LCACE News Journal* is published by and for LCACE members. Opinions expressed herein are those of the individual authors and do not necessarily reflect the opinion of LCACE, the membership, the board of directors, and/or our advertisers.

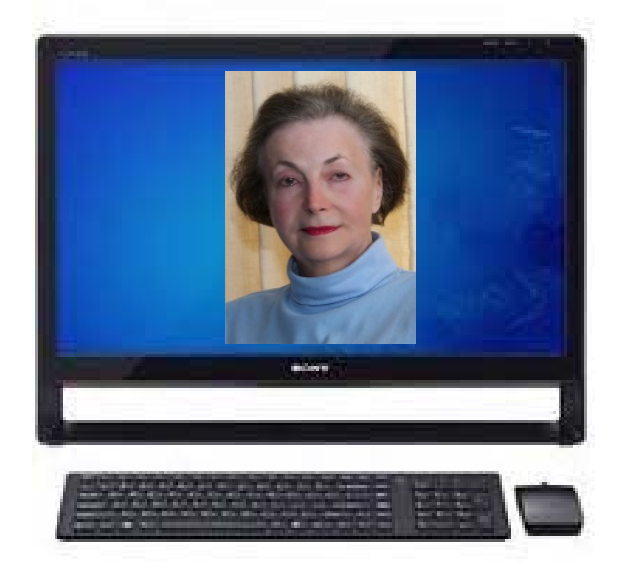

Robin's RAMblings

It's that time of year again. Long lazy days of summer are over. The leaves have fallen; days are shorter. The holidays will be here soon.

We are all looking forward to our holiday party, Saturday, December 1st, 1-5 p.m., at State Bank of the Lakes, 50 Commerce Drive, Grayslake. The bank is located east of Atkinson Road and Center Street, and is open until 1 on Saturdays. **If you arrive before 1 p.m., PLEASE park on the side of the bank-NOT in front. There is plenty of parking.** 

The club provides turkey, ham, rolls, pop, and coffee. Everyone brings a dish to pass. Please think healthy! Our LCACE cooks always bring great food. Guests are expected to bring a dish to pass or that you will bring extra food. We do not want to run out of food.

Everyone always has a fantastic time at our party. Family and friends are welcome to attend. Please volunteer to help.

2012 holiday raffle tickets will be available for sale at our November 17th meeting. In addition to buying tickets for yourself, please plan to pick up tickets to sell. The person who sells the winning first prize ticket and also the person who sells the most tickets will receive prizes at the holiday party.

We have terrific raffle prizes. First prize is a 17" HP laptop with 6GB of memory, a 500GB hard drive, and a Blu-ray player. Some lucky person will take home second prize, a new white 16GB iPad with front and rear facing 5-megapixel cameras. Third prize is a Kindle Touch 3G with special offers. Our fourth prize winner will receive a year's free LCACE membership.

Tickets are \$1 each, 6 for \$5, and 25 for \$20. Remember, you can't win if you don't buy a ticket!

Tickets are \$1 each; 6 for \$5, and 25 for \$20. The more tickets you buy, the better your chances of winning one of these fabulous prizes. Winners need not be present so plan to sell tickets to out of town family and friends.

*(Continued on page 4)* 

If you're interested in buying technology products this holiday season, you may want to consider making your purchase the week before Thanksgiving week, Thanksgiving week, or the week after. Black Friday prices have been tempting for several years. Going out shopping during predawn hours doesn't interest me after a particularly unrewarding experience several years ago. You can often find similar prices online on Thanksgiving Day or even earlier that same week. If you miss what seems to be the bargain of the century, don't despair. The price could be just as good in the following weeks or perhaps even better. Something bigger (or littler), better, and faster may be just around the corner.

If you are going to make a purchase on Amazon.com, please remember to sign in through our LCACE home page, www.lcace.org. Click on the Amazon logo to connect and start shopping. LCACE will receive a small commission for all purchases made when people have connected through our home page. Please ask your family and friends to use this link as well.

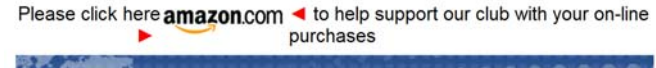

Our 2012 LCACE innovation, the computer "help desk" prior to meetings, has met with great success. Thanks to the leadership of Linda Koudelka and Lester Larkin, with gurus Fred Barnett, John Colossimo, and Phil Nocerino, members and guests have benefited from one on one help. Do you have computer questions or need help with your computer? Visit Lake County Area Computer Enthusiasts' help desk 11:15 a.m.-12:15 p.m. on meeting Saturdays for one on one help. Invite friends. Our help desk is available to anyone with computer questions.

We have exciting programs scheduled for 2012 and 2013:

*(Continued from page 3)* **November 17, 2012-Photoshop Elements by** Dwight "J.J." Johnson

> December 1, 2012 Holiday Party at State Bank of the Lakes-Save the date!

> January 5, 2013- Mobile Computing by Best Buy of Gurnee

> February 2, 2013- Show and Tell and ask the gurus, nominations March 2, 2013-Nominations

> April 6, 2013-Nominations, election, **30th anniversary party**

> Our meetings are always open to anyone with an interest in computing. Bring family and friends.

*Happy computing!* 

# **Roboform.com**

**Submitted by Bobby Jacobs** 

http://www.roboform.com/ Roboform keeps track of all your logins. Keep all your logins completely in sync. No more worries about remembering your passwords. Access your favorite sites quickly and securely. You can fill forms with a single click. It can be accessed from anywhere you can get to the Internet. Check out the platforms for roboform here. http://www.roboform.com/ platforms/overview Now there is a free version of the program. That works, if you only have 10 logins to remember. However, if you visit more than 10 sites, you might want to consider RoboForm Everywhere. The program costs \$9.95 for the first year and \$19.95 for the second year. There is a 30 trial period. Definitely worth a try.

http://www.vistastartmenu.com/index.html Vista Start Menu is the convenient alterna-

*(Continued on page 7)* 

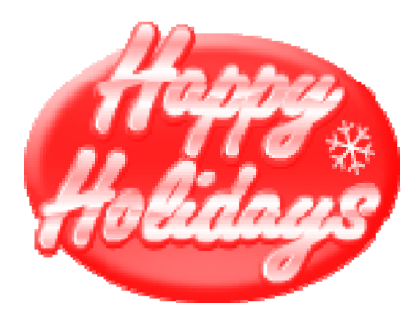

**Hard as it is to believe but another year has passed and it's time for another LCACE Holiday Party! Here's hoping that everyone is buying and/or selling LOTS of raffle tickets. With such great prizes, we should we able to sell out! This year's party details are:** 

**Saturday, December 1, 2012** 

**State Bank of the Lakes – Grayslake Office Lower level Community Room** 

**12:30 Appetizers served. 1:00 – 2:00 Main meal served. 2:00 Drawings for door prizes and raffle prizes begins. And, don't forget that sometime in there, there will be a visitor from the North Pole!** 

**This is always a FUN event, with plenty of good food and company. And that good food is in large part provided by the membership. If you haven't yet signed up on the food list with your contribution, please watch your email for the current list and reply. We are always looking for additional main dish items, to supplement the ham and turkey provided by the club.** 

**We're trying something a little different this year. We'll be putting out the appetizers at 12:30 and the main meal at 1:00. We're hoping that will take the edge off while people are waiting for the food to be organized. So, if you've signed up to bring an appetizer, please try to get to the bank a little BEFORE the 12:30 start time.** 

**One additional note: Since the party is starting before the bank closes this year, PLEASE honor the bank's request that we park in the EAST lot (the one marked "Community Room Parking"). It is a small price for our members to pay for the use of such a lovely facility and we'd hate to lose our privilege.** 

**Looking forward to seeing everyone there!** 

**Liz Barnett** 

**Editors Note: Click on the link below for directions to the Party** 

**http://goo.gl/maps/hcOVY**

Please remember to use the Amazon.com link on our website for your purchases:

Please click here  $\triangleright$  **amazon.com**  $\triangleleft$  to help support our club with your on-line purchases

## Radio Tray a minimalist Internet radio player

By Bill Wayson, Regular Columnist, The Penguins Lair, Channel Islands PCUG, FL August 2011 issue, The Outer Edge www.cipcug.org bwayson (at) gmail.com

I enjoy listening to music and am in the midst of a project to build a home music system that will allow me to play any music I own anywhere in the house using a hand-held computer as a remote control. Thus I ran across Radio Tray, a great little music player. If you use Linux and would like to listen to a wide variety of music while you work on your computer, then you should give Radio Tray a test drive.

Linux provides you a number of excellent music players to choose from. Most of them suffer from one big downside: They tend to be do-it-all media players. They can handle music, both locally stored as well as Internet audio, and video. Some even support displaying still photographs. While these players have their place, they can slow your PC down and are overkill in some instances. Radio Tray takes the opposite approach. It does only one thing, and that is to play Internet radio stations. While it is playing, Radio Tray stays out of your way. It inserts an icon in your stem tray and is controlled through its drop-down menu.

Radio Tray is available through the default Ubuntu repositories, but right now only version 0.6.1 is available there. I could not make this version work properly, so I got the latest version, 0.6.4, from the project website at http://radiotray.sourceforge.net, which I recommend you do. Download the DEB file, right-click the downloaded file, and install

It through the Ubuntu Software Center.

Once it's installed, start Radio Tray by double-clicking the icon. On first start, you'll be asked if you want Radio Tray to run in the system tray or as an application indicator. I can see no difference between either choice as they both result in an icon in the system tray. Click the icon to raise a menu, which includes preconfigured radio stations and a preferences dialog.

The radio stations are grouped bookmark style by genre (Jazz, Latin, etc.). Peruse the menu, click on a station, and shortly the icon turns blue and you should be hearing music on your PC.

Adding new stations is pretty simple. lick on the icon, select Preferences, Configure Radios .... If you want to add your station to a new group, create it first by clicking the Add Group button. Hierarchies of groups under other groups are supported. Add your new station by clicking the Add button. Name it whatever you want, enter the station URL, and select the group the station ought to appear under.

Groups and stations can be rearranged by selecting the group or station and pressing the Move Group button.

What is missing that would be really nice is some way of selecting some station you've found, such as through your Web browser, and adding it to Radio Tray either through a menu item or a select-and drag operation.

Finding Internet radio stations is also simple. Internet radio stations are simply Internetaccessible URLs that stream audio in a specific format. You point a player to a station URL just as you would point your browser to a Web page. Radio ray supports PLS (Shoutcast/Icecast), M3U, ASX, WAX and

*(Continued on page 7)* 

#### *(Continued from page 6)*

WVX playlist formats. Just search the Web using the phrase "internet radio stations," and you'll be presented with many hits to choose from. When you find a station that looks interesting, right click the station URL and copy the link. You can paste the URL into Radio Tray's add a station dialog as described above.

If you would like to manually add groups and stations to Radio Tray's menu, or just see how the bookmarks are implemented, you can open the file <your\_home>/.Local /share/ radiotray/bookmarks.xml using any text editor. The file follows standard XML formatting with parts of the file being surrounded by opening and closing tags. The outermost tag is bookmarks. Below this is group, and in each group are the stations identified by bookmark tags. Study the file, noting the tags and their contents, and the structure should become clear to you. Before editing the file, you should first close Radio Tray to avoid conflicts with its use of the file and save a copy of the existing bookmarks.xml file to revert to in case you make a mistake. If your file gets completely corrupted, just delete it. A new file will be created the next time you start Radio Tray.

Radio Tray is a great way to save the location of Internet music, news, and such that you enjoy and to play them while you plug away on your PC. It does this while staying in the background and not presenting you with a lot of extraneous information that you are not interested in at the moment.

Radio Tray shows that in many situations, less is more. Enjoy discovering Internet radio.

**Just a reminder November presentation will be Photoshop Elements-Organize, edit, and share your digital photos Saturday, November 17th. J.J. will be using Adobe Photoshop Elements 10; he will show some features of Photoshop Elements 11. If you are interested in purchasing Photoshop Elements 11, Costco has it on sale now for \$49.99. Staples will have it for the same price November 23-24 (Black Friday). Robin** 

#### *(Continued from page 4)*

tive to the plain Start menu you find in Windows XP and Windows Vista. The program uses your cognitive abilities (visual memory, reflexes,etc.); however, while it is easily understandable for beginners, it is also highly efficient for experienced users. I use it to keep track of my programs. Each time I add a new program, I put it in a folder so to speak. If I add a program for working with audio files, I put it under audio. Then I never have to figure out what the file does. You can add the various folders as you want and move files between the folders. Or you could have the same program in two folders. When I add the program, sometimes I have the choice of where to put it on the start menu. If I don't have the choice, I just move it to the right place.

http://www.tidystartmenu.com/index.shtml I

started by trying the Tidy Start menu. It is quite similar and probably helped for the development of the vista start menu. Probably you should start with this first also because it has the various folders set up.

I also get a newsletters from Kim Komando at http://komando.com/newsletters . There are 7 in all: Tip of the Day, Cool Site of the Day, Download of the day, News of the Day, TVKim.com and Weekly Kim. Today's Weekly Kim column newsletter was about apps to slash your cell phone bill. The ones she mentioned were the following: " Viber allows you to make free calls with your existing phone number. No registration or login is needed. Another app that's great for free calls is Skype. Unlike Viber, you can place voice calls to people who don't use Skype, but there will be a small fee. One thing Skype can't do on mobile devices is video conferences. That's where Fring steps in - it allows you to host a video chat with multiple friends at no charge! Calls aren't the only drain on a bill. Texting - whether you pay by the message or have an unlimited plan can bloat a bill. That's what the aptly named TextFree helps solve. If you want an app that combines texting with voice calls, textPlus is for you. It offers most of same features as TextFree, but adds voice calling to other text-Plus users for a small fee. If you want to send messages with your current number,

#### *(Continued from page 7)*

WhatsApp Messenger is the one for you. It uses your current number and scans your existing contacts for other WhatsApp users."

#### Another site I like is https://

challenge.meyouhealth.com/signup . Every day you get a different challenge. Today's challenge was to Plan to take 3 deep breaths and stay patient the next time you are stuck waiting in a long line. Sometimes, it is an easy exercise. Others have been to do research of something on the web. Each day, you are given the challenge and then told why it is good for you.

Hotel Wi-Fi Networks Installing Malware By Sandy Berger, CompuKISS www.compukiss.com sandy (at) compukiss.com

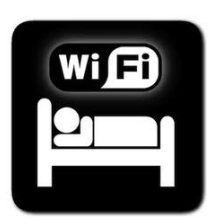

If you are traveling this year, there is a new hacking scheme that you should be aware of. The Federal Bureau of Investigation is warning travelers to watch out for malware that comes through hotel Internet

connections.

Here's how it works. When you get to the hotel and connect to the Internet through their wireless or wired Internet connection, you get a pop-up notifying you that you must update your Java in order to have the connection work. When you give your approval, malware is installed on your computer giving the hackers access to your personal information. The malware also serves third-party advertisements to infected computers.

Bloomberg has recently reported that Chinese hackers have stolen private data from as many as 760 firms by hacking into the iBahn, a broadband and entertainment service that offered to guests of hotel chains such as Marriott International Inc.

The advice offered by the FBI's Internet Crime Complaint Center (ISC3) includes:

# 50/50

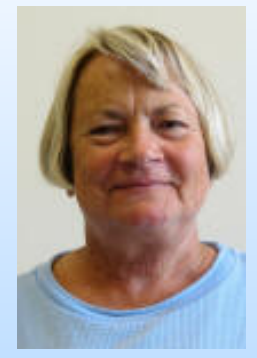

# LINDA ROHLFING **WON \$5.50**

- Carry out all software updates before traveling.
- Checking the author or digital certificate of any prompted update to see if it corresponds to the software vendor.
- Download software updates direct from the vendor's website.

I recommend skipping any software updates that you are offered when traveling and using an encrypted connection for handling email when you are on the road. The way to do this depends on how you access your email when you travel.

Gmail is secure since it is encrypted. Other email, however, may not be encrypted. For instance, Time Warner's Road Runner Web Mail that you can use when you travel encrypts your user name and password, but not your email itself. Other services may be different. You will want to investi-

*(Continued on page 9)* 

gate the service you are using. If you are not sure if your email is encrypted, you can use a free service called Mail2Web at www.mail2web.com. To use it you simply click on "Secure Login" then put in your email address and password. (Make sure you don't just click "Check Mail" which gives you an unencrypted connection.)

If you are not traveling, you still need to keep your guard up. I recently received a very real-looking email that was supposed to be from Orderupdate@amazon.com. Since I often make purchases at Amazon, this piqued my interest. The email said that my Amazon order had been successfully canceled and gave a link to the order in question as well as to Amazon's website. I didn't want any orders cancelled, so I read the entire email. Then I hovered my mouse over the two links that supposedly went to Amazon and found that they went to some other website. (This is a great way to check the links in an email. Just remember that you only put your mouse over the link rather than actually clicking on it).

Remember that if you come across these or any other suspected hacking or phishing schemes, you can report them to the FBI's Internet Crime Complaint Center (ISC3) at www.ic3.gov. This website also has great information and alerts for the latest scams.

You will be amazed by the sheer number of crime schemes that are floating around the Internet. There is everything from Ponzi and Pyramid schemes to Internet Extortion. So check out this website. Just as in real life, you have to be aware of the pitfalls to keep yourself safe. It's always good to follow the advice given by Sergeant Phil Esterhaus in Hill Street Blues. "Let's be careful out there."

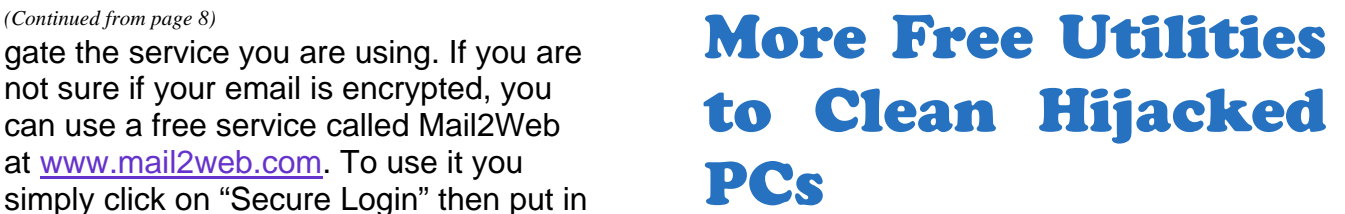

by Ira Wilsker

Ira is a member of the Golden Triangle PC Club, an Assoc. Professor at Lamar Institute of Technology, and hosts a weekly radio talk show on computer topics on KLVI News Talk AM560. He also writes a weekly technology column for the Examiner newspaper <www.theexaminer.com>. Ira is also a deputy sheriff who specializes in cybercrime, and has lectured internationally in computer crime and security.

#### WEBSITES:

http://www.mcafee.com/us/downloads/freetools/how-to-use-stinger.aspx http://support.kaspersky.com/viruses/ rescuedisk?level=2 http://www.avg.com/us-en/avg-rescue-cd https://connect.microsoft.com/ systemsweeper http://www.superantispyware.com https://www.emsisoft.com/en/software/eek/ http://www.malwarebytes.org http://free.agnitum.com

Hardly a week goes by that I do not get a call from a friend or co-worker asking for help with a computer that had been hijacked by one of the thousands of variants of a type of malware generically known as "Rogue AntiVirus". Last weekend was busy for me in this respect in that I received multiple frantic calls for help on Friday, Saturday, and Sunday. All of the computers I was asked to clean had been totally hijacked by this rogue antivirus operating under the names "Vista AntiVirus 2012", "Windows 7 Antivirus", and "Microsoft Antivirus 2012".

While they all had different names, they all had the same modus operandi in that they infected a computer, displayed frequent

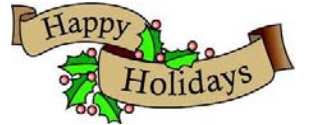

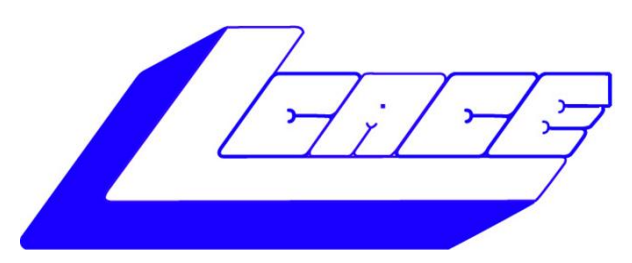

# *Lake County Area Computer Enthusiasts*

*"Members Helping Members" (since 1983)* 

# HOLIDAY RAFFLE 2012

## 1st Prize:

#### **HP 17" Notebook**

- AMD Dual Core A4-3300M Processor, AMD Radeon HD 6480D graphics
- 6GB of memory
- 500GB hard drive
- Blu-Ray player, DVD±R/RW

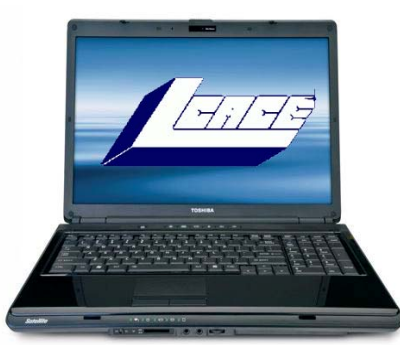

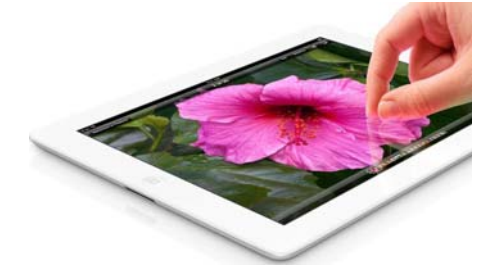

## 2nd Prize:

#### **New Apple iPad 16GB Wi-Fi Tablet-White**

- Dual-core A5X chip with quad-core graphics
- 5.0MP front and rear facing cameras
- Built-In Wi-Fi
- Up to 10 hours battery life

## 3rd Prize:

#### **Kindle Touch 3G with Special Offers**

- 6" display with E Ink technology
- 3G or Wi-Fi connectivity

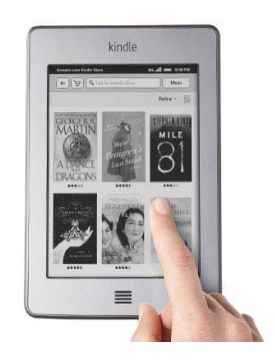

# 4th Prize:

**1-Year's Membership LCACE**  *"Members Helping Members"* 

## **Tickets: \$1 each, 6 for \$5, or 25 for \$20**

**Drawing December 1, 2012 WINNER NEED NOT BE PRESENT** 

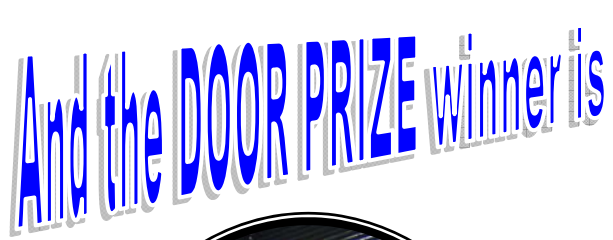

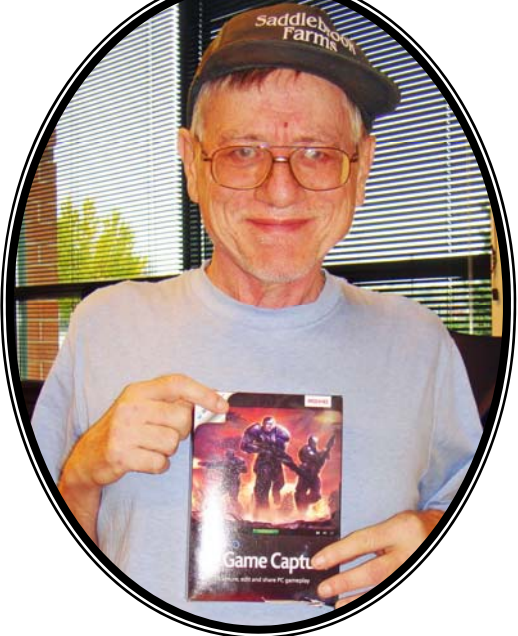

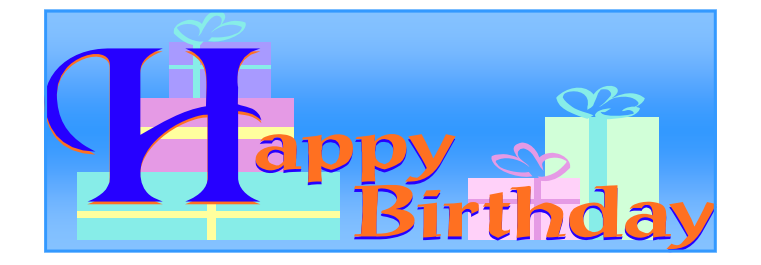

## **November Birthdays**

**Gerald Straw** 

**Jay Bitterman** 

**Leah Rhodes** 

**Richard Garling** 

### **December Birthdays**

**Kenneth Savage Richard Eisenmann Josheph Kusiak Linda Rohlfing Tammy Gauger Barton Berndtson Bob Flanery Linda Busch** 

# Eric Rehburger

This months Recipes submitted by: Angus MacTavish

# **Taco dip Taco dip**

**16 oz small curd cottage cheese 16 oz small curd cottage cheese 8 oz. softened cream cheese 8 oz. cream cheese 1 package taco seasoning mix 1 package taco seasoning mix**

**Blend until smooth with mixer. Spread in pie pan. Spread in pie pan.** Top with concentric circles of shredded lettuce, grated cheddar **cheese (preferably white), chopped tomatoes, chopped onion. cheese (preferably white), chopped chopped onion.**

**Serve with corn chips with corn chips**

**Note: Do not try to use low fat cottage cheese or cream cheese. Recipe is not successful. Recipe is not** 

popup windows alerting the user that the computer was heavily infected with viruses and spyware, offered to repair the problem for a fee, and totally took over the computer by not allowing most other programs to load. Often infecting the computer via an email from a known acquaintance whose own computer had been hijacked and which sent out spam email with a link that would load the malware, or by visiting a legitimate or rogue website that injects the malware via the web browser, this rogue antivirus software is becoming more dangerous, and more difficult to remove. As had been written here before, this rogue software generally protects itself from detection and removal by neutralizing the installed security software on the computer, and preventing other detection and repair software from executing. Most of the rogue software also blocks access to many of the websites with removal utilities, and prevents most programs on the computer from running by blocking almost all ".exe" files from opening.

What the user of the infected machine does not often see is that many of these rogue variants also disseminate their code to people whose email addresses are in the user's address book (both webmail and computer based address books), Facebook and Twitter friends. This spamming of illicit code is typically in the form of friendly emails apparently from you to your email buddies with a short polite message along with a link to a purloined website which will automatically load the malware code onto their machines. Facebook and Twitter have also become major vectors used to promulgate this malware, as the rogue software will post short messages apparently from you, with links to the malware; anyone clicking on those links will be hijacked as well, and the process repeats geometrically. In addition to propagating itself, this rogue software also often adds the hijacked computers as "zombies" to a massive "bot" of computers used to send out spam emails for a fee, payable to the crook that started this spider web of malware and hijackings. In addition to the revenues from sending countless spam emails from the "bot" (network) of "zombies" (hijacked computers), the purveyors of this malware also

*(Continued from page 9)* generate substantial revenues by charging a fee, typically \$29 to \$69, often payable only by credit card, for the rogue software to "clean" the infected computer. If the unfortunate victim pays this extortion, not just will the rogue software not clean the computer, but will also often sell the credit card number (along with its expiration date, and CVV security code) on other illicit websites, typically resulting in massive fraudulent charges on the credit cards.

> In the past, I have had great success using the free portable version of SuperAntiSpyware (www.superantispyware.com) to detect and remove the rogue antivirus infections. Using a clean computer, I download a fresh, updated copy of the portable version of SuperAntiSpyware to my USB flash drive, which I then take to the hijacked computer. I boot the infected computer into Safe Mode (F8), insert the flash drive, and run the SuperAntiSpyware, often in "full scan" mode. Once cleaned, I use the "Repair" button on the bottom of the SuperAntiSpyware screen to undo many of the improper changes the malware had made to the computer. Because of its very frequenting updating, ease of use, and high success rate, SuperAntiSpyware portable version is still my first choice to clean an infected computer. The problem is that in this very rapidly evolving cat-and-mouse game between the malware code writers, and the security software companies, some of the recently released malware has become harder to detect and kill. I found this out last Friday when my normal battery of top-rated and updated malware detection and removal utilities that I carry on my flash drive (SuperAntiSpyware, Emsisoft Emergency Kit, and MalwareBytes) were unable to totally remove a persistent infection on a heavily compromised computer.

> Knowing that a "Plan B" was necessary to defeat this stubborn malware, I went home to download some other utilities that I have used in the past to remove stubborn malware that resisted the most common and popular methods of cleaning. I downloaded the latest versions of McAfee's Stinger,

> > *(Continued on page 13)*

Kaspersky Rescue Disk, AVG Rescue CD, and Microsoft Standalone System Sweeper Beta. I downloaded the McAfee Stinger to my flash drive, and created fresh CDs with the Kaspersky, AVG, and Microsoft utilities. Be sure to implicitly follow the directions provided by these software companies for creating the bootable CDs or bootable USB flash drives necessary to load and run the utilities.

Returning to the location of the hijacked desktop computer, I booted it into safe mode (F8), inserted my flash drive and ran the McAfee Stinger. While McAfee Stinger detects far fewer types of malware than many of the other utilities, it does an excellent job in detecting and killing some of the more stubborn infections, which it did on this victimized computer. After rebooting the computer, and rerunning the McAfee Stinger (it found no additional infections), there was very substantial improvement, but still some evidence of malware on the computer.

I inserted my newly created bootable Kaspersky Rescue CD into the drive, and was required to press the F12 key in order to boot the computer with the bootable CD (some computers require F10 or F2 in order to select a "boot from CD or flash drive" option). Since booting with a CD does not load the infected copy of Windows that is on the hard drive, but instead loads a clean operating system from the CD (usually some form of Linux or WinPE), the malware cannot load and protect itself from detection and removal. The Kaspersky Rescue CD detected and removed the remainder of the malware, proving itself as a very viable method of malware removal. I removed the Kaspersky CD and inserted the Microsoft System Sweeper bootable CD, and rebooted the computer (F12). This Microsoft CD, very capable in its own right, did not detect any other malware on this computer, corroborating the fact that the computer was most likely clean of all forms of malware. If I still had any other problems, I know from past experience that the AVG Rescue CD, bootable the same way as the other CDs, had some very capable detection and system repair utilities which are often

*(Continued from page 12)* necessary to recover a badly damaged computer, but in this particular case, it was not necessary.

> This badly infected and compromised computer had one of the major commercial security suites installed, but was still penetrated by the rogue antivirus, a common occurrence in that the rogue software is very well written by experts in security penetration. Rather than reinstall and update his current security software, which was near its expiration and renewal date, this computer owner wanted a different security suite than the one he had, in the hope that it would better protect his computer.

> Whatever security software suite he would choose, it is absolutely imperative to install some comprehensive security suite immediately after cleaning the computer that had been hijacked, as the security software that was previously installed was totally dead, killed by the malware in the earliest stage of the takeover, which left the computer vulnerable to the inevitable follow-on attacks. While there are several excellent commercial and free comprehensive security suites available, in this case the user decided to try one of the popular freeware security suites, Outpost (free.agnitum.com), rather than purchase another commercial product; that was his informed choice.

> Now, when I am called upon to clean an infected computer, I include McAfee Stinger in the arsenal of utilities on my USB flash drive, and bring the three bootable CDs that I created (Kaspersky, AVG, and Microsoft), just in case they are needed.

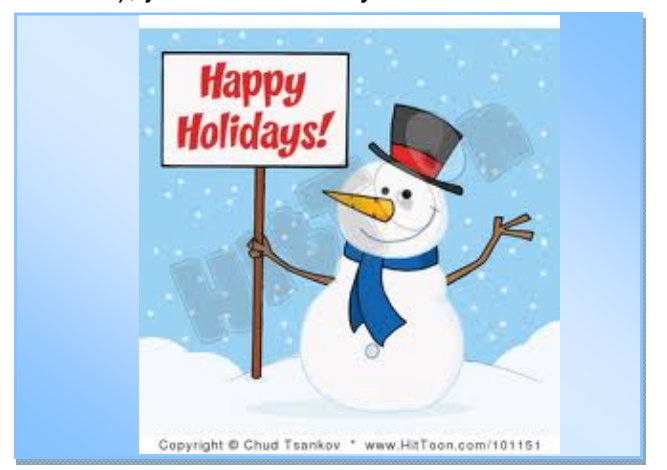

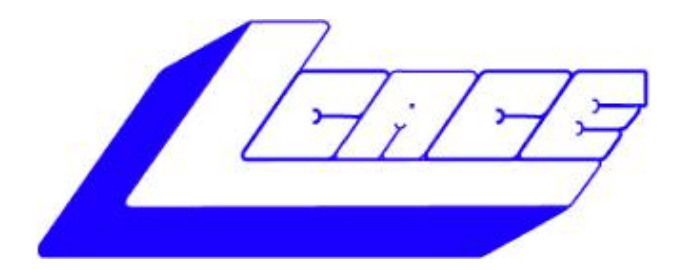

# **Lake County Area Computer Enthusiasts**

Do you have computer questions or need help with your computer?

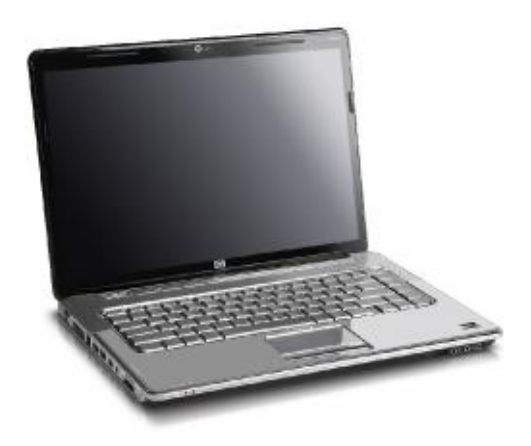

Visit Lake County Area Computer Enthusiasts' help desk for one on one help

# **Open to all**

11:15 a.m.-12:15 p.m. Grayslake Area Public Library Rooms A-C

Saturday, November 17 Saturday, January 5 Saturday, February 2 Saturday, March 2 Saturday, April 6

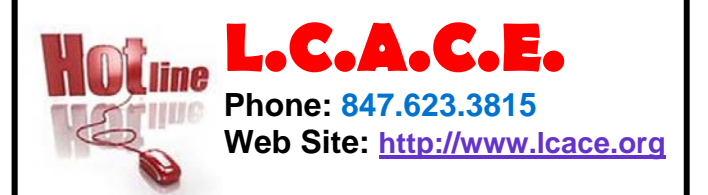

# **Members**

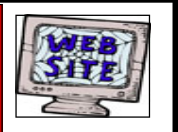

**Have your Web Site Advertised here, e-mail me at editor@lcace.org** 

**www.pegasusphotos.zenfolio.com**

**www.RobinSeidenberg.com**

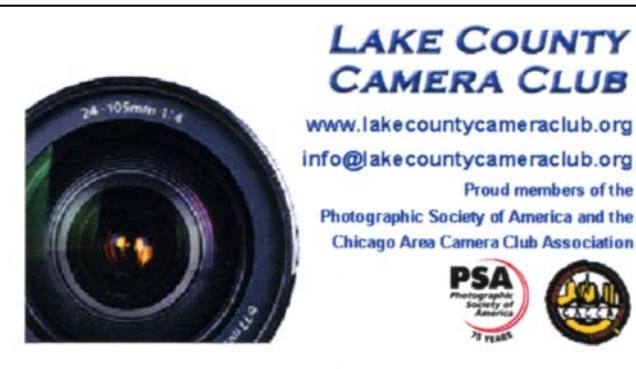

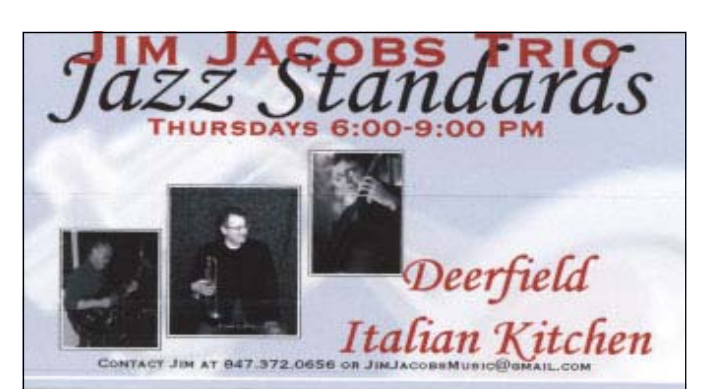

# Take a good look, you just might see yourself.

**http://lcace.org/ PhotoAlbums.htm**

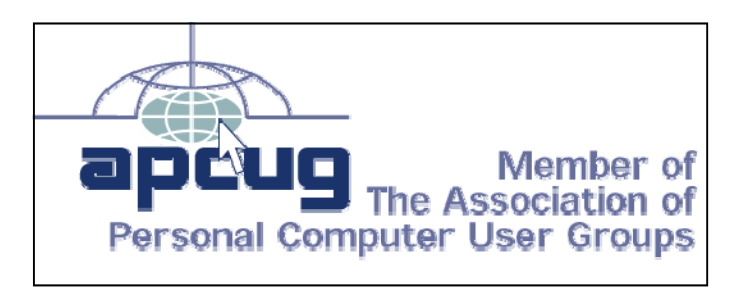

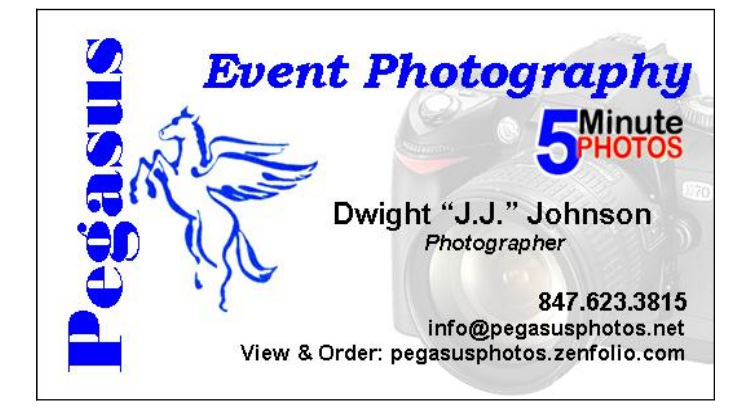

#### North American Power electricity

**Bart Berndtson** Independent Rep.

(847) 337-9756 bartenergy@gmail.com

video: http://energypowergroup.com

web: napower.com/bartenergy

501(c): give.napower.com/bartenergy

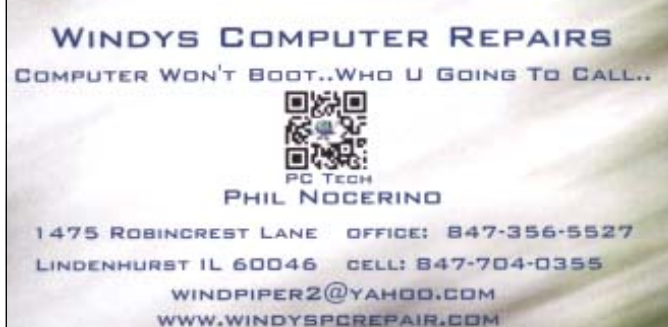

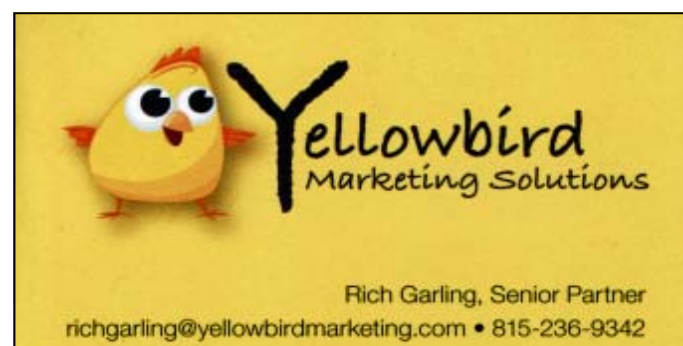

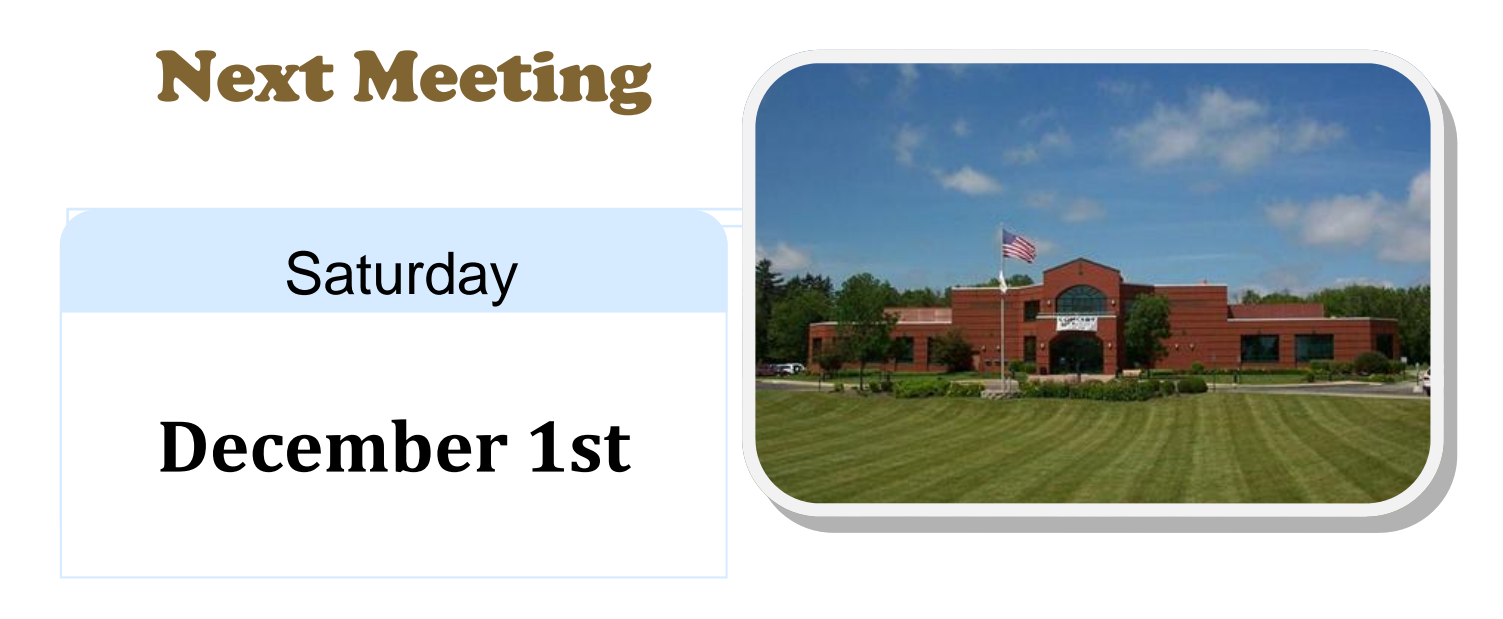

Meeting Agenda: http://lcace.org/agendas.htm

"L.C.A.C.E. Meetings are held at the Grayslake Area Public Library, 100 Library Lane, one Saturday a month unless otherwise posted on our web site and in the News Journal. Everyone is welcome. Doors open at 11:15 am for the help desk; the meetings start at 12:30 pm.

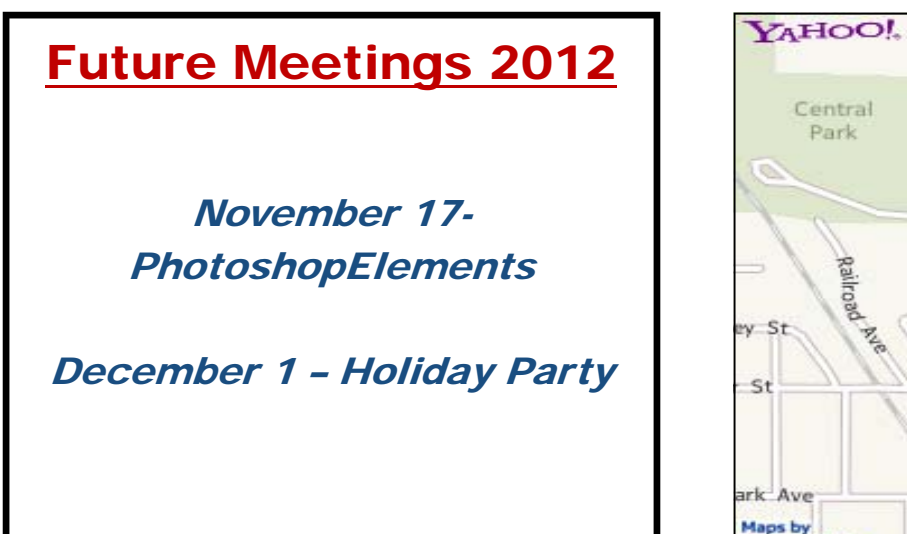

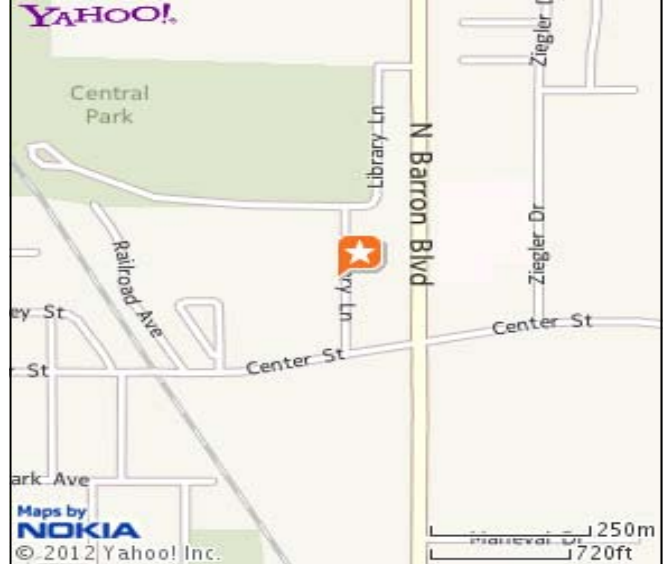